Use your

Press (directories) to select a call log.

call logs

- To see call details, including date, time, and duration, press more >  $($  Details  $)$ .
- With a listing highlighted in your selected call log (see above), press **(Edit Dial)**. Use the navigation pad arrows to move the cursor, an underlined space, left or right, then add the numbers you wish. Or, use  $\left(\frac{1}{\sqrt{2}}\right)$  to delete numbers to the left of the cursor. (You can also use  $\left( \Rightarrow \right)$  to advance the cursor to the right, without deleting.) To revert to the original number, press  $(\overline{\mathsf{more}}) > (\overline{\mathsf{Cancel}})$ . **Note:** Your edits affect only your immediate call.
- $\blacksquare$  To dial, highlight a listing with the navigation arrows. Press  $\bigcirc$  Select and lift the handset or press  $\overline{\Box}$ . If the call was placed from an outside line, you will need to add a 9 (or 91 for long distance).

#### *User Options Web Site*

You will access the User Options web site **myphone.stanford.edu/ccmuser** to set up many of your phone features. (If asked after entering URL, accept certificate.)

Change your phone PIN

1. Log in to the User Options web site with your SUNet ID and SUNet ID password. In the **User Options** menu (in the upper left part of your screen), choose **User Settings**.

2. On the same page, in the **Phone PIN** area, enter your current and new PINs, and click **Save**.

**Note:** For security, it is important to promptly change your pin from the default.

Set up Speed Dials

You can assign frequently called numbers to your unused programmable buttons. On the **Device Configuration** screen (**User Options > Device**), click the **Speed Dials** button at the bottom of the screen. On the **Speed Dial and Abbreviated Dial Configuration** screen, enter a number and label for a speed dial button and click **Save**. To access **Abbreviated Dial**, press Navigation Pad arrows up or down, enter the assigned **Abbreviated Dial** number on the number pad, and press the **AbbrDial** softkey.

Single Number Reach (SNR)

SNR allows you to answer incoming calls on your desk phone or your mobile phone. While on a call, you may also press the Mobility softkey on the desk phone and opt to send the call to your mobile phone, or vice-versa.

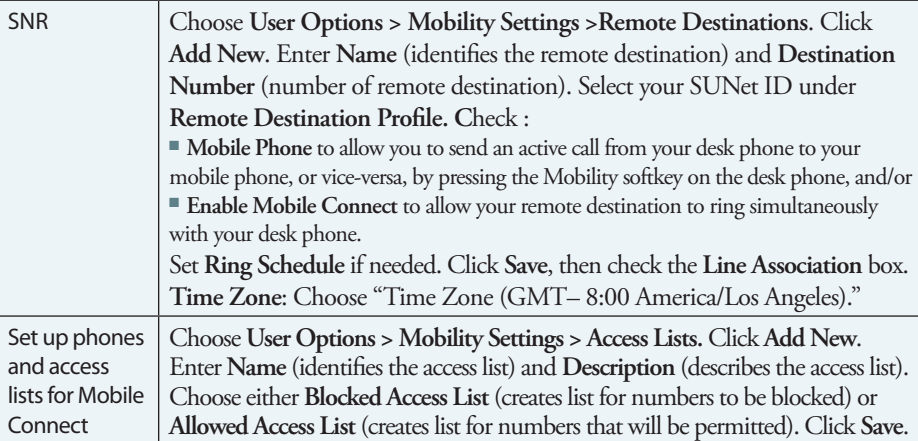

and access

Connect

# *Common Phone Tasks*

Start a

From a connected call (not on hold), press  $(more) >$ 

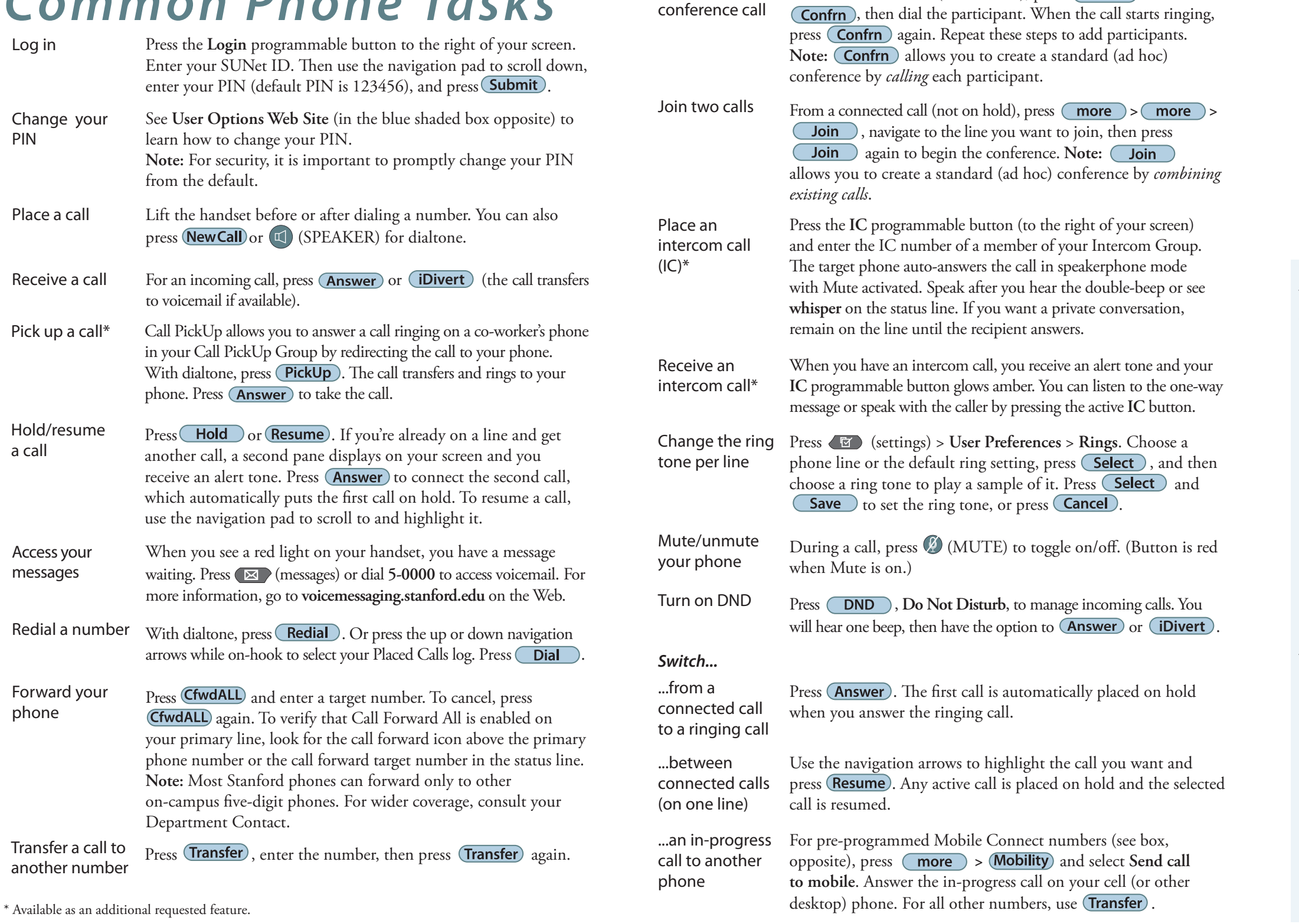

**Softkey labels.** Along the bottom of your screen you'll see softkey labels (accessed by pressing the gray buttons beneath the screen). These labels change depending on context.

*When your* 

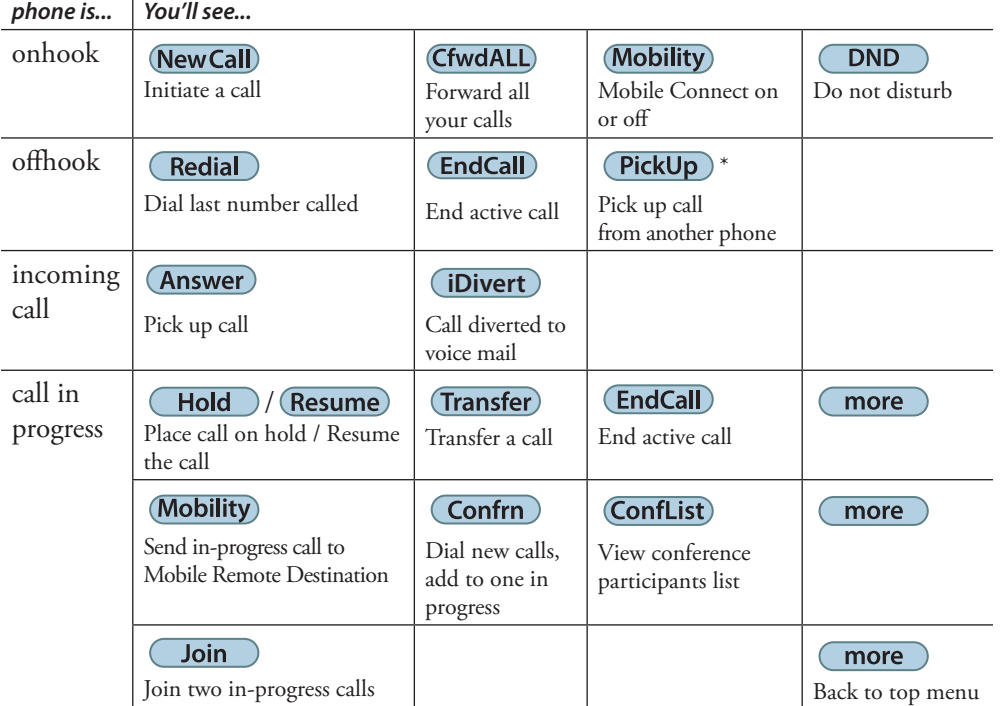

*Handling multiple calls.* Your phone line can handle multiple calls. Each call is represented visually by a new call pane on your screen. Keep these tips in mind when you're handling multiple calls:

- The active call pane is darker than the other call pane(s).
- The softkeys across the bottom of your screen affect the active call pane only.
- You can use the four-way navigation pad to move between panes.

#### \* Available as an additional requested feature. January 2010

#### *Buttons*

**Backing out of menus.** To exit from a menu, lift the handset, or press **Exit** or **Close** (you may need to press the button repeatedly to reach the top menu).

**Status line** (above the softkeys). Displays audio mode icons, status information, and prompts.

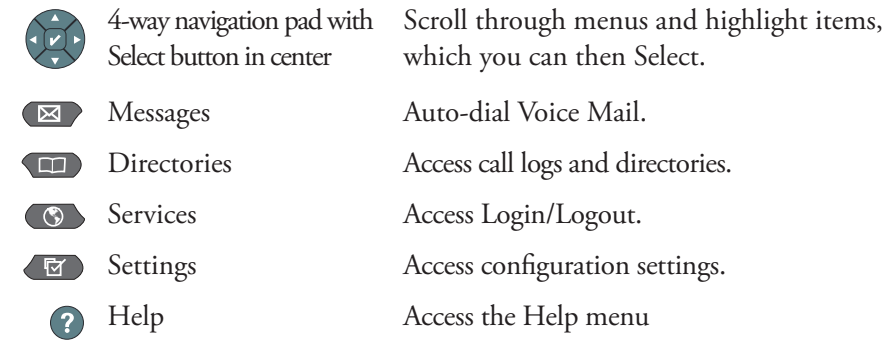

■ From the IT Services Cisco VoIP web site, **voip.stanford.edu/cisco**, in the lefthand navigation panel (under **Equipment**) click **7965G desk phone**.

### *For more information...*

To download this User Guide:

You can also get answers to your questions by calling **5-HELP (650-725-4357)**. Select **Option 2** for questions on telephone features and functions or **Option 3** for telephone repair. Business hours are 8 a.m. to 5 p.m., Monday through Friday. During non-business hours, select **Option 2** for all questions.

### STANFORD UNIVERSITY

**INFORMATION TECHNOLOGY SERVICES** 

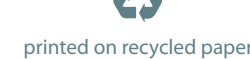

th the the th

*Iddda*ac *dddd*da

c/c/c/c/c/c/

*ddde*es

# *Your Cisco IP Phone 7945 and 7965*

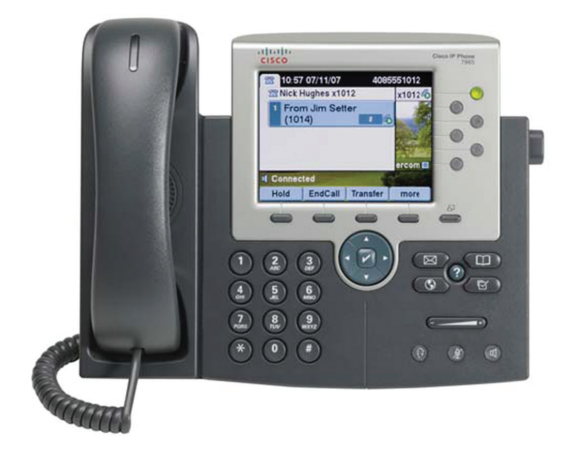

## *User Guide*

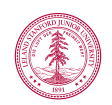

STANFORD UNIVERSITY